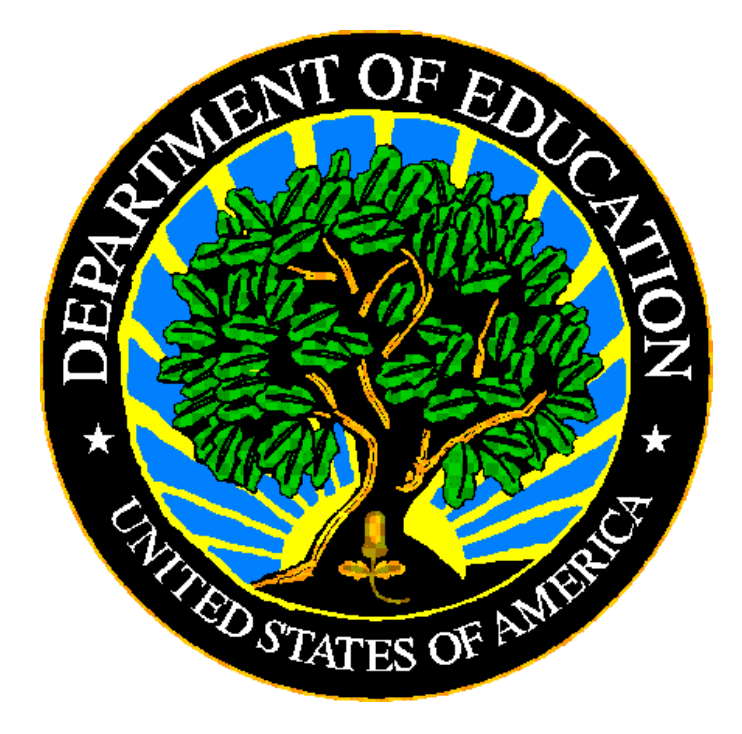

# **U.S. DEPARTMENT OF EDUCATION**

# **ED***Facts* **SY 2011-12 Business Rules Guide Introduction**

**Version 8.0** 

**December 2011**

This technical guide was produced under U.S. Department of Education Contract No. ED-PEP-09-O-0044 with 2020 Company, LLC. Brandon Scott served as the contracting officer's representative. No official endorsement by the U.S. Department of Education of any product, commodity, service or enterprise mentioned in this publication is intended or should be inferred.

#### **U.S. Department of Education**

Arne Duncan *Secretary* 

#### **Office of Planning, Evaluation and Policy Development**  Carmel Martin

*Assistant Secretary* 

December 2011

This technical guide is in the public domain. Authorization to reproduce it in whole or in part is granted. While permission to reprint this publication is not necessary, the citation should be: U.S. Department of Education, Office of Planning, Evaluation and Policy Development, ED*Facts* SY 2011-12 Business Rules Guide, Washington, D.C., 2011

This technical guide is also available on the Department's Web site at: <http://www.ed.gov/edfacts>

On request, this publication is available in alternate formats, such as Braille, large print, or computer diskette. For more information, please contact the Department's Alternate Format Center at (202) 260–0852 or (202) 260–0818.

### **DOCUMENT CONTROL**

### **DOCUMENT INFORMATION**

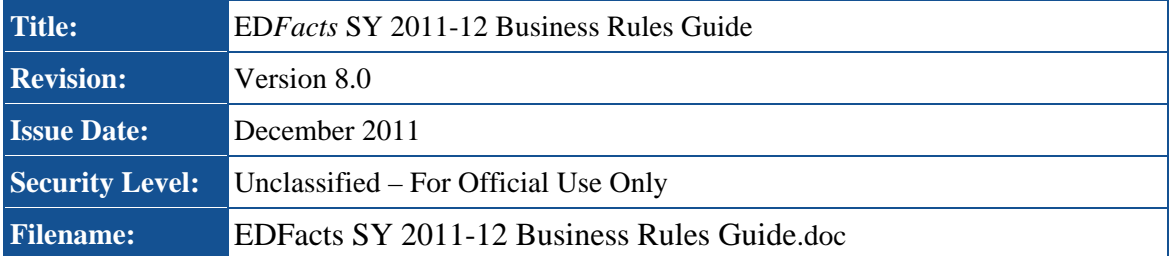

#### **DOCUMENT HISTORY**

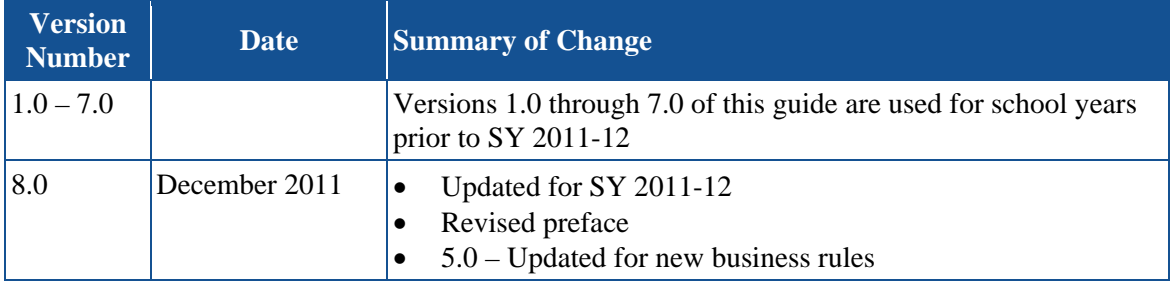

#### **RELEASE AUTHORIZATION**

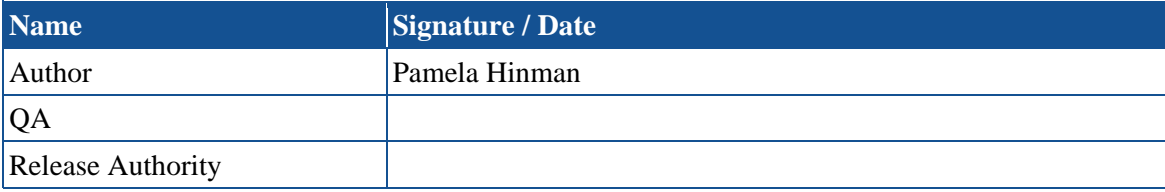

### **PREFACE**

This document provides technical instructions to assist SEAs in submitting data through the ED*Facts* Submission System (ESS). The ESS is an electronic system that facilitates the efficient and timely transmission of data from SEAs to the U.S. Department of Education.

This document is to be used in coordination with other documentation including the ED*Facts* Workbook, ESS User Guide and the File Specifications.

Data submitted through the ESS is authorized by an Annual Mandatory Collection of Elementary and Secondary Education Data Through ED*Facts* (OMB 1875-0240, expires 9/30/2013). ED*Facts* is a U.S. Department of Education (ED) initiative to govern, acquire, validate, and use high-quality, kindergarten through grade  $12 (K-12)$ performance data for education planning, policymaking, and management and budget decision-making to improve outcomes for students. ED*Facts* centralizes data provided by SEAs, LEAs and schools, and provides users with the ability to easily analyze and report data. This initiative has significantly reduced the reporting burden for state and local data producers, and has streamlined data collection, analysis and reporting functions at the federal, state and local levels.

# **TABLE OF CONTENTS**

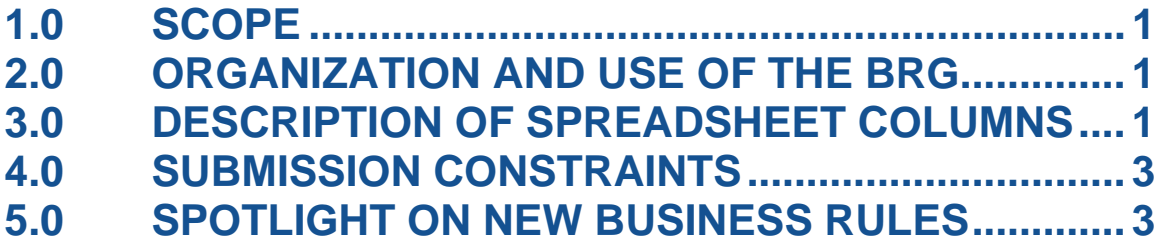

# <span id="page-5-0"></span>**1.0 SCOPE**

The ED*Facts* Business Rules Guide (BRG) helps state data providers prepare ESS submissions by providing a comprehensive list of the business rules that apply to each file submission. These business rules check the quality of data submitted to the system. In addition to helping users edit their data prior to submitting files, this guide is also a reference document to help states understand and correct any problems identified by the ESS.

This version of the BRG includes all edits enforced in ESS version 8.0 for SY 2011-12. For a list of prior school years' ESS edits, please reference the guide for the specific year. The BRG only includes edits used in ESS.

# **2.0 ORGANIZATION AND USE OF THE BRG**

The BRG is in two documents: an introductory Adobe PDF document and a Microsoft Excel spreadsheet BRG. This introductory document provides information about using the BRG spreadsheet and understanding its terminology. The spreadsheet describes each business rule implemented in ESS release 8.0 with one row per business rule.

Although users can print the BRG, a more useful way to access the business rule information is to keep a copy of the spreadsheet in an accessible location and use the Excel search and filter functions to locate specific business rule IDs or the rules associated with specific ESS files. Once downloaded or copied to your site, the spreadsheet can be sorted and filtered, and can have new columns added to provide your staff with a more usable, tailored tool.

# **3.0 DESCRIPTION OF SPREADSHEET COLUMNS**

Below are the definitions of each column included in the spreadsheet portion of the guide.

- **Rule ID.** All business rules are assigned a unique ID number. You can use the Rule ID column to locate more information about edits triggered by a file submission. The letters at the start of the Rule ID indicate the type of edit.
	- Edits that start with "ER" are either format or validation edits.
	- Edits that start with an "M" are the edits that replaced CCD's match checks.<sup>[1](#page-5-1)</sup>
	- Edits that start with an "S" are submission edits.
- **Error Type.** This column denotes the type of error that was found.
	- **Format and Validation Errors.** Format and validation errors both occur before the data are loaded into the staging database and are only reported through the Transmission Status Reports. Format errors occur when ESS cannot translate the

<u>.</u>

<span id="page-5-1"></span> $<sup>1</sup>$  The match edit IDs are only used in the BRG and do not appear in the ESS match report.</sup>

- **Submission Errors.** These errors occur in the staging database after the file has passed all format and validation edits. These errors ensure that submitted data meet or exceed an acceptable level of reasonability by checking the values entered in a field against other similar values in the same file or across files. They appear on the Submission Error Report and, for files that provide CCD data, on the Edit Reports.
- **Match Errors.** These are a type of submission error and appear in the ESS match report (Submission Error Report page – Reports tab – Match Error Report row). They align with those formerly conducted by NCES in support of the Common Core Data (CCD) collection. All of these errors apply to file 029, Directory.
- **General Edit.** The general edit column denotes if the edit applies generally to more than one file specification. Because general edits apply to multiple files, these edits do not include a list of the associated file specifications. Examples of general edits are:
	- "ER-2 Format Error (Data is not in correct delimited (csv/tab) file format)" which applies to any csv or tab delimited file that comes in through ESS, and
	- "ER-37 Validation Error (The Category Code <value>, which was submitted for the reported <Table Type Name>, is not a Permitted Code)" applies to any file with specific permitted values.
- **Edit Type.** This column tells you if the result of the edit is an error or a warning. Errors must be corrected. Once the error is corrected, it will no longer appear on the error report. Warnings should be investigated. If the data are determined to be incorrect, they should be corrected with a resubmission. If the data are determined to be correct, no update is needed.
- **Year to Year Change Edit.** The year to year change flag lets you know if the edit compares prior year data to current year data.
- **Level (SEA, LEA, School).** The reporting level to which the business rule applies state education agency (SEA column), local education agency (LEA column), or school (School column). Some business rules apply to multiple levels. If, for instance, a business rule applies to the SEA file and the LEA file only, both the SEA and LEA columns will contain the value "Yes", but the School column will contain "No".
- **Error Message.** This is the message text displayed on the ESS page or spreadsheet where the error or warning is provided.
- **Definition.** The detailed description of the business rule including illustrative examples, where appropriate. Note that some rules have multiple components. That is, they apply to more than one data element on a single file. For instance, a file can be flagged with error ER-28 when either the mailing street address or the city is invalid in a submitted file. The Definition and Edit Logic can help you determine when this is true.

- <span id="page-7-0"></span>**Edit Logic.** The technical description of the business rule. This description includes the detailed logic employed in the business rule. Examples of values that display in this field include maximum values, checks for number of digits in a zip code, and comparisons of student counts.
- **Steward.** The office responsible for the edit.
- **First ESS Release**. Identifies the ESS version that first included the edit. This field helps users identify new edits and edits that will be implemented in a future release.
- **File Spec Used #1, #2...#7.** Except for general edits, these columns identify the file(s) associated with the edit. Because some business rules draw on information from multiple EDEN files, several columns are needed to provide this information. For example, submission error S002-R17--'Children with disabilities student count represents more than 25% of total LEA student population'—uses data from several files. For this edit the File Spec Used columns lists files 002 (Children with Disabilities, School Age) and 089 (Children with Disabilities, Early Childhood) because the edit applies to the total number of children with disabilities reported on both of these files. It also lists file 052 (Membership) because the edit compares the total IDEA student count to the LEA's total student membership. Because edits sometimes use data from more than one file, sorting the spreadsheet by 'File Spec Used 1' will not always identify all the edits that apply to a specific file. Users should also perform the sort separately on each of the other file spec used columns.

### **4.0 SUBMISSION CONSTRAINTS**

The ED*Facts* Workbook provides valuable information to help users troubleshoot problems with their ESS files. In conjunction with this BRG, the following sections of the workbook are particularly helpful for troubleshooting.

- **Correcting Errors.** Sections 6.6, 6.7, 6.8 and 6.9 of the SY 2011-12 ED*Facts*  Workbook provide users with additional information about the submission process, and the cause and effect of the most common types of errors.
- **Directory Information.** Section 9 in the SY 2011-12 ED*Facts* Workbook provides a description of how the directories are structured as well as the official definitions of many of the directory elements. Since a substantial portion of the business rules apply to the directory file submissions, users will find this section particularly helpful.

### **5.0 SPOTLIGHT ON NEW BUSINESS RULES**

There are no new edits for ESS release 8.0.

Submission edits S041-R01, S041-R02, and S041-R03 have been removed. These edits were comparing the detail values to the subtotal values for a graduation rate, which is not a valid comparison.

To identify the new edits for SY 2011-12, sort or filter the Excel spreadsheet by the column 'First ESS Release'. Select one or more specific values in the drop down list to show just the edits new for those releases, or sort by First ESS Release and look for all 8.x releases.

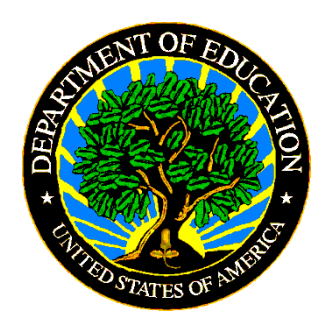

The Department of Education's mission is to promote student achievement and preparation for global competitiveness by fostering educational excellence and ensuring equal access.

www.ed.gov